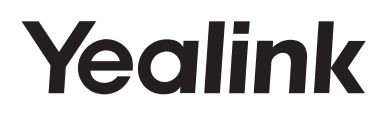

## **Super elegantes Gigabit IP-Telefon SIP-T42S**

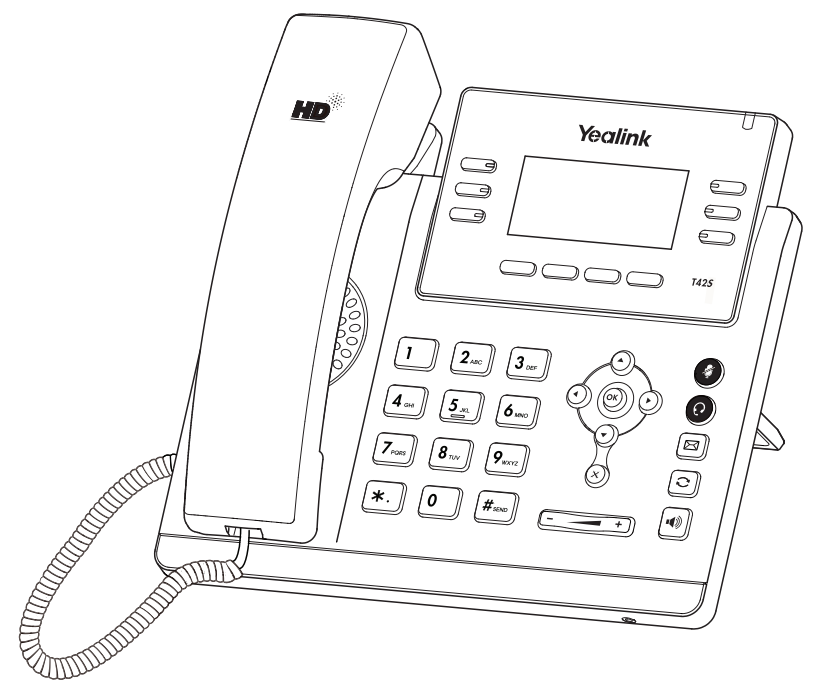

Deutsch

## **Kurzanleitung (V81.21)**

## **Verpackungsinhalt**

Folgende Teile sind im Lieferumfang Ihres Telefons enthalten. Sollte etwas fehlen, wenden Sie sich bitte an Ihren Systemadministrator.

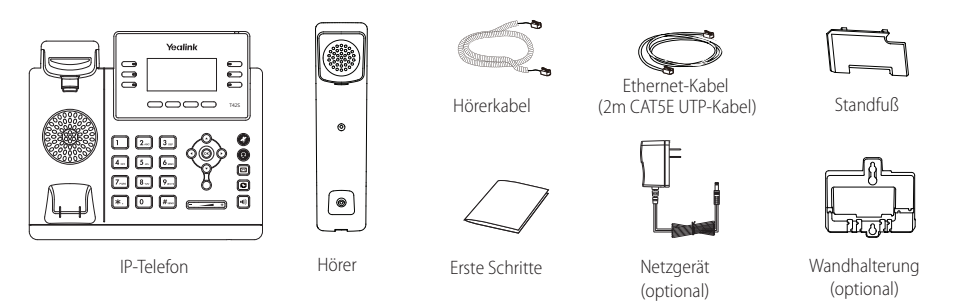

Hinweis: Wir empfehlen die Verwendung von Zubehör, das von Yealink entweder geliefert oder empfohlen wird. Der Gebrauch von Drittanbietern bereitgestellten Zubehörs, das von Yealink nicht freigegeben wurde, kann zu einer verminderten Leistungsfähigkeit führen.

## **Installation des Telefons**

**1. Befestigen Sie den Standfuß wie nachfolgend dargestellt:**

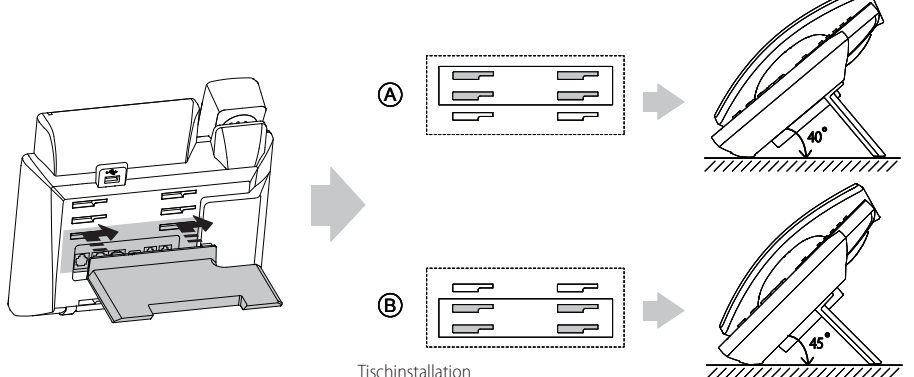

Hinweis: Sie können das Telefon auch an einer Wand befestigen. Weitere Informationen zur Installation der Wandhalterung finden Sie in der Installationsanleitung für die Wandmontage von Yealink SIP-T4X IPTelefonen.

#### **2. Verbinden Sie den Hörer und das optionale Headset wie nachfolgend dargestellt:**

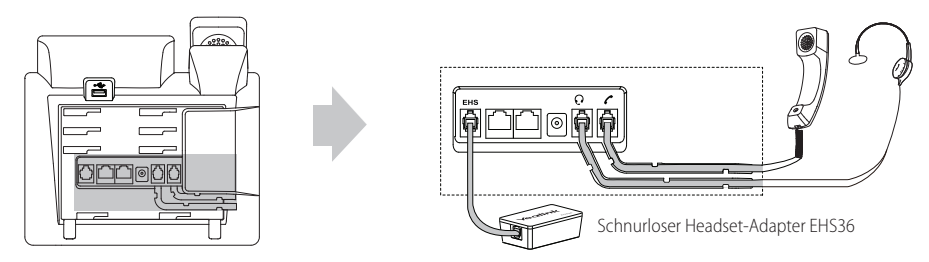

Hinweis: Das Headset und der schnurlose Headset-Adapter EHS36 sind separat zu erwerben. Der EHS36 dient der Verbindung des Telefons mit einem kompatiblen schnurlosen Headset. Informationen zur Nutzung des EHS36 finden Sie in der Yealink EHS36 Bedienungsanleitung.

#### **3. Verbinden Sie das Netzwerk und die Stromversorgung wie nachfolgend dargestellt:**

Es gibt zwei Möglichkeiten für die Verbindung des Netzwerks und der Stromversorgung. Ihr Systemadministrator wird Sie über die entsprechende Methode informieren.

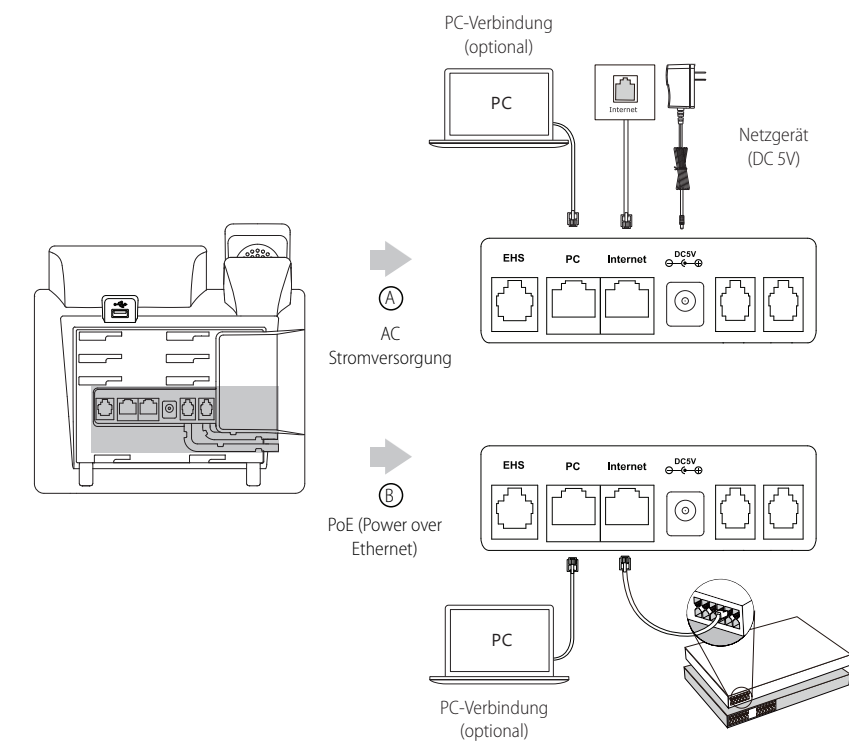

PoE Netzwerk-Switch

Hinweis: Das IP-Telefon darf nur mit dem originalen Yealink Netzteil (5V/1.2A) genutzt werden. Die Verwendung eines Netzteiles eines Drittanbieters kann zu einer Beschädigung des Telefons führen.Falls Sie beabsichtigen, Ihr Telefon mit einem PC zu verbinden, empfehlen wir, daß Sie das von Yealink gelieferte Ethernet-Kabel benutzen. Bei einer Online-Versorgung (PoE) muss das Netzgerät nicht angeschlossen werden. Vergewissern Sie sich, dass der Netzwerk-Switch PoE-kompatibel ist.

## **Startvorgang**

Nach der Verbindung mit dem Netzwerk und der Stromversorgung startet das IP-Telefon automatisch den Initialisierungsvorgang. Nach der Initialisierung ist das Telefon betriebsbereit. Sie können das Telefon via Weboberfläche oder Benutzeroberfläche des Telefons konfigurieren.

Welcome

Initializing...please wait

#### **Konfiguration über die Weboberfläche**

#### **Zugriff auf die Weboberfläche:**

- 1. Drücken Sie im Ruhezustand des Telefons die Taste **OK**, um die IP-Adresse des Telefons zu beziehen.
- 2. Öffnen Sie an Ihrem Computer den Webbrowser, geben Sie die IP-Adresse in die Adresszeile ein (z.B. "http://192.168.0.10" oder "192.168.0.10") und drücken Sie dann **Enter**.
- 3. Geben Sie auf der Login-Seite den Benutzernamen (werksseitig: admin) und das Passwort (werksseitig: admin) ein und klicken Sie auf **Confirm**.

#### **Netzwerkeinstellungen:** Klicken Sie auf **Network->Basic->IPv4 Config**

Sie können die Netzwerkeinstellungen wie folgt konfigurieren:

- **DHCP:** Per Standardeinstellung kontaktiert das Telefon einen DHCP-Server in Ihrem Netzwerk, um die gültigen Netzwerkeinstellungen zu beziehen, z.B. IP-Adresse, Subnetzmaske, Gateway-Adresse und DNS-Adresse.
- **Statische IP-Adresse:** Falls Ihr Telefon aus irgendeinem Grund keinen DHCP-Server kontaktieren kann, müssen Sie die IP-Adresse, Subnetzmaske, Gateway-Adresse, primäre DNS-Adresse und sekundäre DNS-Adresse für das Telefon manuell konfigurieren.

Hinweis: Falsche Netzwerkeinstellungen können zur Unzugänglichkeit Ihres Telefons und zu einer Beeinträchtigung der Netzwerkleistung führen. Bitte wenden Sie sich für weitere Informationen an Ihren Systemadministrator.

#### **Kontoeinstellungen:** Klicken Sie auf **Account->Register->Account X** (X=1, 2, 3...11, 12)

#### **Einstellungen des Kontos:**

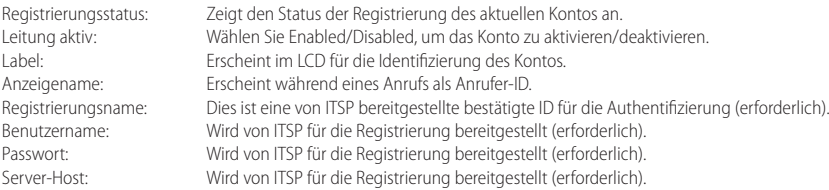

#### **Icons für die Anzeige des Registrierungsstatus im LCD:**

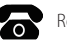

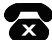

Registriert Registrierung fehlgeschlagen Registrierung im Gange

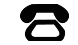

Hinweis: Wenden Sie sich an Ihren Systemadministrator, falls während der Registrierung ein Fehler auftritt oder für Ihre Registrierung eine bestimmte Konfiguration benötigt wird.

#### **Konfiguration via Benutzeroberfläche des Telefons**

#### **Netzwerkeinstellungen:**

Drücken Sie im Ruhezustand die Bildschirmtaste **Menu** und wählen Sie dann **Settings->Advanced Settings** (Passwort: admin) ->**Network**->**WAN Port/VLAN/Web Server/802.1x/VPN/LLDP/CDP/NAT** zur Konfiguration des Netzwerks.

#### **Kontoeinstellungen:**

Drücken Sie im Ruhezustand des Telefons die Bildschirmtaste **Menu** und wählen Sie dann **Settings->Advanced Settings** (Passwort: admin) ->**Accounts** zur Konfiguration des Kontos.

Hinweis: Weitere Informationen zu den Kontoeinstellungen finden Sie im Abschnitt **Konfiguration via Weboberfläche**.

## **Grundlegende Anruffunktionen**

## **Anruf tätigen**

#### **Mit dem Hörer:**

- 1. Nehmen Sie den Hörer ab.
- 2. Geben Sie die Nummer ein und drücken Sie dann im Bildschirm auf **Send**.

#### **Mit Freisprecheinrichtung:**

- 1. Drücken Sie bei aufgelegtem Hörer auf die Taste
- 2. Geben Sie die Nummer ein und drücken Sie dann im Bildschirm auf **Send**.

#### **Mit Headset:**

- 1. Drücken Sie bei angeschlossenem Headset auf die Taste $\left( \Omega \right)$ , um den Kopfhörermodus zu aktivieren.
- 2. Geben Sie die Nummer ein und drücken Sie dann im Bildschirm auf **Send**.

Hinweis: Während eines Anrufs können Sie zwischen den Modi Headset, Freisprecheinrichtung und Hörer umschalten, indem Sie die Taste **Headset** oder **Speakerphone** drücken oder den Hörer abnehmen. Für den Kopfhörermodus muss ein Headset verbunden werden.

#### **Anruf entgegennehmen**

#### **Mit dem Hörer:**

Nehmen Sie den Hörer ab.

#### **Mit Freisprecheinrichtung:**

Drücken Sie auf die Taste

#### **Mit Headset:**

Drücken Sie auf die Taste

Hinweis: Sie können einen eingehenden Anruf ignorieren, indem Sie die Bildschirmtaste **Reject** drücken.

#### **Anruf beenden**

#### **Mit dem Hörer:**

Legen Sie den Hörer auf oder drücken Sie die Bildschirmtaste **Cancel**.

#### **Mit Freisprecheinrichtung:**

Drücken Sie ||**.**<sup>0</sup>||oder die Bildschirmtaste **Cancel**.

#### **Mit Headset:**

Drücken Sie die Bildschirmtaste **Cancel**.

#### **Wahlwiederholung**

- Drücken Sie  $[\odot]$ , um die Liste **Placed Call** zu öffnen. Wählen Sie mit  $(\sim)$ oder  $(\sim)$ den gewünschten Eintrag und drücken Sie dann  $\left[\bigodot\right]$  oder die Bildschirmtaste Send.
- $\bullet$  Drücken Sie im Ruhezustand zweimal die Taste  $\lceil \bigcirc \rceil$ , um die zuletzt gewählte Nummer erneut zu wählen.

#### **Anruf stumm und wieder laut stellen**

- Drücken Sie die Taste (3), um einen Anruf stumm zu stellen.
- Drücken Sie erneut (2), um die Funktion zu deaktivieren.

#### **Anruf in Wartestellung versetzen und fortsetzen**

#### **Anruf in Wartestellung versetzen:**

Drücken Sie während eines aktiven Anrufs die Bildschirmtaste **Hold**.

#### **Gehen Sie wie folgt vor, um den Anruf fortzusetzen:**

Falls sich nur ein Anruf in Wartestellung befindet, drücken Sie die Bildschirmtaste **Resume**.

• Falls sich mehrere Anrufe in Wartestellung befinden, wählen Sie mit  $(\star)$  oder  $(\star)$ den gewünschten Anruf und drücken Sie dann die Bildschirmtaste **Resume**.

#### **Rufweiterleitung**

Sie können Anrufe wie folgt weiterleiten:

#### **Direkte Weiterleitung**

- 1. Drücken Sie während eines aktiven Anrufs die Bildschirmtaste **Tran**. Der Anruf wird in Wartestellung versetzt.
- 2. Geben Sie die Nummer ein, an die der Anruf weitergeleitet werden soll.
- 3. Drücken Sie die Bildschirmtaste **Tran**.

#### **Weiterleitung mit Rufzeichen**

- 1. Drücken Sie während eines aktiven Anrufs die Bildschirmtaste **Tran**. Der Anruf wird in Wartestellung versetzt.
- 2. Geben Sie die Nummer ein, an die der Anruf weitergeleitet werden soll und drücken Sie dann  $\sharp\,\#_{\infty}$
- 3. Drücken Sie die Bildschirmtaste **Tran**, sobald Sie den Rückrufton hören.

#### **Weiterleitung mit Rücksprache**

- 1. Drücken Sie während eines aktiven Anrufs die Bildschirmtaste **Tran**. Der Anruf wird in Wartestellung versetzt.
- 2. Geben Sie die Nummer ein, an die der Anruf weitergeleitet werden soll und drücken Sie dann #
- 3. Drücken Sie die Bildschirmtaste **Tran**, sobald der zweite Teilnehmer den Anruf entgegennimmt.

#### **Anrufumleitung**

#### **Rufweiterleitung aktivieren:**

- 1. Drücken Sie im Ruhezustand des Telefons die Bildschirmtaste **Menu** und wählen Sie dann **Features->Call Forward**.
- 2. Wählen Sie die gewünschte Art der Rufumleitung:

**Always Forward----**Eingehende Anrufe werden umgehend umgeleitet.

**Busy Forward----**Eingehende Anrufe werden umgeleitet, wenn die Leitung besetzt ist.

**No Answer Forward----**Eingehende Anrufe werden umgeleitet, falls sie innerhalb einer bestimmten Zeit nicht entgegengenommen werden.

- 3. Geben Sie die Nummer ein, an die Anrufe umgeleitet werden sollen. Wählen Sie für die Option **No Answer Forward** mit den Tasten  $\overline{(\cdot)}$ oder  $\overline{(\cdot)}$ den Zeitraum aus, nach Ablauf dessen der Anruf umgeleitet werden soll.
- 4. Drücken Sie die Bildschirmtaste **Save** zur Übernahme der Änderungen.

#### **Telefonkonferenz**

- 1. Drücken Sie während eines aktiven Anrufs die Bildschirmtaste **Conf**. Der Anruf wird in Wartestellung versetzt.
- 2. Geben Sie die Nummer des zweiten Teilnehmers ein und drücken Sie dann im Bildschirm auf **Send**.
- 3. Drücken Sie die Bildschirmtaste **Conf**, sobald der zweite Teilnehmer den Anruf entgegennimmt. Alle Teilnehmer sind nun der Telefonkonferenz zugeschaltet.
- 4. Drücken Sie die Bildschirmtaste **Cancel**, um alle Teilnehmer zu trennen.

Hinweis: Sie können die Telefonkonferenz in zwei separate Anrufe aufteilen, indem Sie die Bildschirmtaste **Split** drücken.

#### **Kurzwahl**

#### **Kurzwahltasten konfigurieren:**

- 1. Drücken Sie im Ruhezustand des Telefons die Bildschirmtaste **Menu** und wählen Sie dann **Features->DSS Keys**.
- 2. Wählen Sie die gewünschte DSS-Taste und drücken Sie dann die Bildschirmtaste **Enter**.
- 3. Wählen Sie im Feld **Type** die Option **Speed Dial**. Wählen Sie unter Feld **Account ID** die gewünschte Leitung und geben Sie im Feld **Label**  ein Kürzel und im Feld **Value** die Nummer ein.
- 4. Drücken Sie die Bildschirmtaste **Save** zur Übernahme der Änderungen.

#### **Verwendung von Kurzwahltasten:**

Drücken Sie auf die Kurzwahltaste, um die zugewiesene Nummer anzuwählen.

#### **Sprachnachrichten**

Die Anzeige für eingegangene Nachrichten auf dem Ruhebildschirm weist darauf hin, dass im Nachrichtenzentrum eine oder mehrere Sprachnachrichten eingegangen sind. Die LEDBetriebsanzeige blinkt langsam rot.

#### **Sprachnachrichten abspielen:**

- 1. Drücken Sie **[ad]** oder die Bildschirmtaste **Connect**.
- 2. Folgen Sie den Sprachanleitungen, um Ihre Nachrichten abzuspielen.

## **Benutzereinstellungen für Ihr Telefon**

#### **Anrufliste**

- 1. Drücken Sie im Ruhezustand des Telefons auf die Bildschirmtaste **History** und drücken Sie dann  $($ ander  $($  ), um durch die Liste zu scrollen.
- 2. Wählen Sie einen Eintrag in der Liste. Sie haben dann folgende Möglichkeiten:
	- Drücken Sie die Bildschirmtaste **Send**, um einen Anruf zu tätigen.
	- Drücken Sie die Bildschirmtaste **Delete**, um den Eintrag aus der Liste zu löschen.

Drücken Sie die Bildschirmtaste **Option**, um eine der nachfolgenden Funktionen auszuführen:

- Wählen Sie die Option **Detail**, um detaillierte Informationen des Eintrags anzuzeigen.
- Wählen Sie die Option **Add to Contact**, um einen Eintrag zum lokalen Verzeichnis hinzuzufügen.
- Wählen Sie die Option **Add to Blacklist**, um den Eintrag auf die schwarze Liste zu setzen.
- Wählen Sie **Delete All**, um alle Einträge in der Liste zu löschen.

#### **Telefonbuch**

#### **Kontakt hinzufügen:**

- 1. Drücken Sie im Ruhezustand des Telefons die Bildschirmtaste **Directory** und wählen Sie dann die gewünschte Gruppe aus.
- 2. Drücken Sie im Bildschirm auf **Add**, um einen Kontakt hinzuzufügen.
- 3. Geben Sie in das Feld **Name** einen unverwechselbaren Namen und in die jeweiligen Felder die Telefonnummern ein.
- 4. Drücken Sie auf die Bildschirmtaste **Add**, um die Änderungen zu übernehmen.

#### **Kontakt bearbeiten:**

- 1. Drücken Sie im Ruhezustand des Telefons die Bildschirmtaste **Directory** und wählen Sie dann die gewünschte Gruppe aus.
- 2. Wählen Sie mit  $(\star)$ oder  $(\star)$ den gewünschten Eintrag. Drücken Sie die Bildschirmtaste **Option** und wählen Sie dann in der geöffneten Liste die Option **Detail**.
- 3. Bearbeiten Sie die Kontaktinformationen.
- 4. Drücken Sie die Bildschirmtaste Save zur Übernahme der Änderungen.

#### **Kontakt löschen:**

- 1. Drücken Sie im Ruhezustand des Telefons die Bildschirmtaste **Directory** und wählen Sie dann die gewünschte Gruppe aus.
- 2. Wählen Sie  $(\star)$ mit  $(\star)$ oder den gewünschten Eintrag. Drücken Sie die Bildschirmtaste **Option** und wählen Sie dann in der geöffneten Liste die Option **Delete**.
- 3. Drücken Sie die Bildschirmtaste OK, wenn im LCD die Mitteilung "Delete Selected Item?" erscheint.

Hinweis: Es ist außerdem möglich, Kontakte aus der Anrufliste hinzuzufügen. Weitere Informationen finden Sie oben im Abschnitt **Anrufliste**.

#### **Lautstärke einstellen**

- Drücken Sie während eines Anrufs die Taste , um die Empfängerlautstärke des Hörers/der Freisprecheinrichtung/ des Headsets einzustellen.
- Drücken Sie im Ruhezustand des Telefons die Taste ( $\overline{(-,-+)}$ ), um die Lautstärke des Klingeltons einzustellen.

#### **Klingeltöne**

- 1. Drücken Sie im Ruhezustand des Telefons die Bildschirmtaste **Menu** und wählen Sie dann **Settings->Basic Settings->Ring Tones**.
- 2. Wählen Sie mit den Tasten  $($   $\rightarrow$   $)$ oder $($   $\rightarrow$   $)$  den gewünschten Klingelton aus.
- 3. Drücken Sie die Bildschirmtaste **Save** zur Übernahme der Änderungen.

## **Sicherheitshinweise**

#### **Bewahren Sie diese Anweisungen auf. Lesen Sie diese Sicherheitshinweise vor der Verwendung!**

Die folgenden grundlegenden Vorsichtsmaßnahmen müssen zur Vermeidung von Bränden, Stromschlag und anderen Verletzungen immer befolgt werden.

## **Allgemeine Vorschriften**

- Lesen Sie vor der Installation und Verwendung des Geräts die Sicherheitshinweise sorgfältig durch und beobachten Sie die Situation im Betrieb.
- Halten Sie das Gerät während der Lagerung, dem Transport und dem Betrieb stets sauber und trocken.
- Vermeiden Sie während der Lagerung, dem Transport und dem Betrieb stets Zusammenprallen und Stürze des Geräts.
- Versuchen Sie nicht das Gerät eigenständig zu demontieren. Wenden Siesich im Falle von Mängeln an das zuständige Wartungscenter für eine Reparatur.
- Ohne vorherige schriftliche Zustimmung dürfen weder Unternehmen noch Einzelperson Änderungen an der Struktur oder dem Sicherheitskonzept des Geräts vornehmen. Yealink übernimmt unter keinen Umständen die Haftung für Folgen oder Rechtsansprüche, die auf solche Änderungen zurückzuführen sind.
- Beachten Sie bitte die entsprechenden Gesetze und Vorschriften bei der Verwendung des Geräts. Die gesetzlichen Rechte Dritter müssen ebenfalls beachtet werden.

## **Umweltvorschriften**

- Stellen Sie das Gerät an einem gut belüfteten Ort auf. Setzen Sie das Gerät nicht direkter Sonneneinstrahlung aus.
- Halten Sie das Gerät trocken und frei von Staub.
- Stellen Sie das Gerät auf einen stabilen, ebenen Untergrund.
- Bitte legen Sie keine schweren Gegenstände auf das Gerät, da Beschädigung und Verformungen durch zu hohe Last möglich sind.
- Halten Sie mindestens 10 cm Abstand zwischen dem Gerät und dem nächsten Objekt ein, um die Wärmeabfuhr zu gewährleisten.
- Stellen Sie das Gerät nicht auf oder in der Nähe von entflammbaren oder brandgefährdeten Objekt wie Gummimaterialien auf
- Halten Sie das Gerät fern von Hitzequellen und offenem Feuer, wie Kerzen oder einer elektrischen Heizung.
- Halten Sie das Gerät fern von jedem Haushaltsgerät mit starkem Magnetfeld oder Elektromagnetfeld, z.B. einem Mikrowellenherd oder einem Kühlschrank.

## **Betriebsvorschriften**

- Lassen Sie das Gerät nicht ohne Aufsicht durch ein Kind verwenden.
- Lassen Sie kein Kind mit dem Gerät oder einem Zubehörteil spielen, da Kleinteile verschluckt werden können.
- Bitte verwenden Sie ausschließlich Zubehör, das vom Hersteller bereitgestellt oder genehmigt wurde.
- Die Stromversorgung des Geräts muss den Anforderungen der Eingangsspannung des Gerätes entsprechen. Bitte verwenden Sie ausschließlich den bereitgestellten Überspannungsschutz an der Steckdose.
- Achten Sie vor dem Anschließen oder Abziehen des Kabels darauf, dass Ihre Hände vollständig trocken sind.
- Verschütten Sie keine Flüssigkeiten auf das Gerät und verwenden Sie es nicht in der Nähe von Wasser, beispielsweise in der Nähe einer Badewanne, Waschschüssel, einem Spülbecken, in einem feuchten Keller oder in der Nähe eines Schwimmbeckens.
- Treten Sie nicht auf das Kabel, ziehen und verbiegen Sie es nicht, da es dadurch zu einer Fehlfunktion des Geräts kommen kann.
- Schalten Sie das Gerät bei Gewitter aus und trennen Sie es von der Stromversorgung. Ziehen Sie das Netzkabel und das ADSL-Twisted-Pair-Kabel (Festnetzkabel) zurVermeidung eines Blitzschlags.
- Wenn das Gerät längere Zeit ungenutzt bleibt, trennen Sie es von der Stromversorgung und ziehen Sie den Netzstecker.
- Wenn Rauch oder ungewöhnliche Geräusche oder Gerüche aus dem Gerät austreten, trennen Sie das Gerät sofort von der Stromversorgung und ziehen Sie das Netzkabel. Wenden Sie sich an das angegebene Wartungscenter für eine Reparatur.
- Führen Sie keine Gegenstände in Einschübe oder Anschlussöffnungen des Geräts ein, die kein Bestandteil des Produktes oder ein Zubehörteil sind.
- Schließen Sie zuerst das Erdungskabel des Geräts an, bevor Sie ein Kabel anschließen.Trennen Sie das Erdungskabel nicht, bis nicht alle anderen Kabel entfernt wurden.

### **Reinigungsvorschriften**

- Bevor Sie das Gerät reinigen, schalten Sie es aus und trennen Sie es von der Stromversorgung.
- Verwenden Sie ein Stück trockenes, weiches und antistatisches Tuch zum Reinigen des Geräts.
- Halten Sie das Netzkabel sauber und trocken. Über einen schmutzigen oder nassen Netzstecker kann es zu einem elektrischen Schlag oder anderen Gefahren kommen.

### **UMWELTFREUNDLICHE VERWERTUNG**

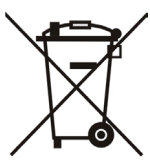

#### **Entsorgen Sie das Gerät nicht mit dem Hausmüll.**

Erkundigen Sie sich bei Ihrer Stadtverwaltung, wie Sie das Gerät umweltfreundlich entsorgen können Pappkarton, Kunststoffverpackung und Bauteile des Gerätes können im Einklang mit den geltenden Vorschriften in Ihrem Land verwertet werden.

#### **Halten Sie stets die geltenden Vorschriften ein.**

Deren Nichtbeachtung kann eine Buße oder Verfolgung gemäß dem geltenden Recht nach sich ziehen Die durchgestrichene Mülltonne auf dem Gerät bedeutet, dass das Gerät am Ende seiner Nutzungsdauer zu einer speziellen Elektroschrottsammelstelle gebracht und vom Hausmüll gesondert verarbeitet werden muss.

Adresse: 309, 3rd Floor, No.16, Yun Ding North Road, Huli District, Xiamen City, Fujian, P.R. China

Tel: +86-592-5702000 Fax: +86-592-5702455

# **Yealink**

# $C \in$

## **Konformitätserklärung**

Datum der Erklärung: 15.11.2016 Wir: YEALINK(XIAMEN) NETWORK TECHNOLOGY CO., LTD. Adresse: 309, 3th Floor, No.16, Yun Ding North Road, Huli District, Xiamen City, Fujian, P.R. China

Erklären hiermit, dass das Produkt **Typ: Ultra-elegant IP Phone Modell: SIP-T42S**

die grundlegenden Anforderungen und anderen relevanten Bestimmungen der folgenden EG-Richtlinie erfüllt Richtlinie: 2014/35/EU, 2014/30/EU;

## **Konformität**

Das Produkt erfüllt die folgenden Normen:

Sicherheit: **EN 60950-1:2006+A11:2009 +A1:2010+A12:2011 +A2:2013**

EMC: **EN 55032:2012/AC:2013**

**EN 55024:2010**

**EN61000-3-2: 2014**

**EN61000-3-3: 2013**

**Richtlinie 2011/65/EU** des Europäischen Parlaments und des Rates vom 8. Juni 2011 zur Beschränkung der Verwendung bestimmter gefährlicher Stoffe in Elektro- und Elektronikgeräten (RoHS)

**Richtlinie 2012/19/EU** des Europäischen Parlaments und des Rates vom 4. Juli 2012 über Elektround Elektronik-Altgeräte (WEEE)

**Verordnung (EG) Nr. 1907/2006** des Europäischen Parlaments und des Rates vom 18. Dezember 2006 zur Registrierung, Bewertung, Zulassung und Beschränkung chemischer Stoffe (REACH)

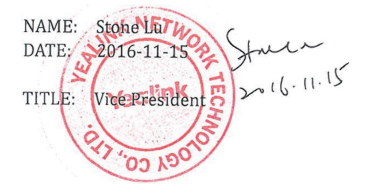

YEALINK (FUROPE) NETWORK TECHNOLOGY B.V. Address: Strawinskylaan 3127, Atrium Building, 8th floor, 1077ZX Amsterdam, the Netherlands Telephone: +31(0)646111373 Email: EUROPE@Yealink.com

#### **Über uns**

Das 2001 gegründete Unternehmen Yealink ist ein führender Anbieter von VoIP-Telefonen und IP-Kommunikationslösungen, dessen Schwerpunkt auf VoIP-Produkten liegt, die sich seit mehr als einem Jahrzehnt durch eine zuverlässige Qualität, einfache Bereitstellung und einen erschwinglichen Preis auszeichnen. Heute vertrauen Kunden aus über 140 Ländern auf Yealink als tragende Säule einer globalen Zusammenarbeit zur Verbesserung der Netzwerkkommunikation.

#### **Mehr über Yealink**

Seit 2001 entwickelt Yealink kontinuierlich hochmoderne Hi-Tech-VoIP-Kommunikationsendgeräte, die unter anderem Video-IP-Telefone, IP-Telefone und USB-Telefone umfassen. Das Unternehmen mit einer weltweiten Marktpräsenz in mehr als 140 Ländern hat zudem ein erstklassiges internationales Servicenetzwerk eingerichtet.

Unsere Prioritäten sind Qualität, Funktionalität, Benutzerfreundlichkeit, Kundenservice und marktorientierte Preise. Um neue Lösungen für die Zukunft dieses sich schnell entwickelnden Bereichs zu schaffen, hat sich das große talentierte und erfahrene VoIP-Entwicklerteam von Yealink ganz dem Streben nach herausragenden Ergebnissen verschrieben.

Derzeit haben wir mehr als 80 Interoperabilitätstests erfolgreich bestanden und erfüllen die Zertifizierungsanforderungen von führenden VoIP-Systemen und Plattformen. Yealink arbeitet eng mit Partnern wie T-Mobile, Telefónica, Portugal Telecom und anderen führenden Telekommunikationsdienstleistern zusammen.

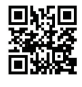

YEALINK (XIAMEN) NETWORK TECHNOLOGY CO., LTD. Web: www.yealink.com Adresse: 309, 3rd Floor, No.16, Yun Ding North Road, Huli District, Xiamen City, Fujian, P.R. China Copyright©2016Yealink Inc. Alle Rechte vorbehalten.